## To access Login ID and reset Password for Skyward-Student Management (Gradebook)

 Click on Forgot your Login/Password?

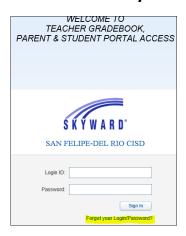

- Enter your school email and click Submit
- Message will appear to receive an email

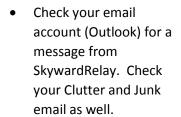

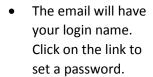

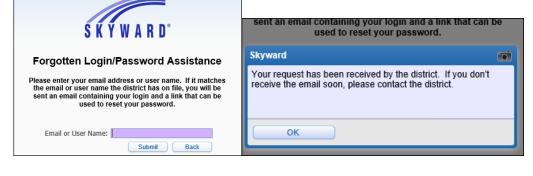

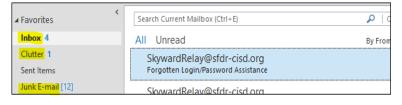

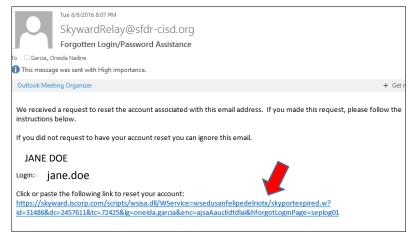

 Enter New Password and Confirm New Password and click Submit

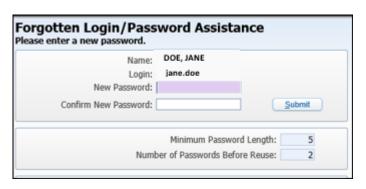